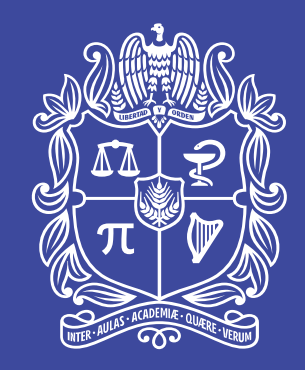

### UNIVERSIDAD NACIONAL DE COLOMBIA

Proyecto cultural y colectivo de nación

## **CENTRAL DE PAGOS**

Gerencia Nacional Financiera y Administrativa

Universidad Nacional de Colombia

Proyecto cultural y colectivo de nación

### Introducción

Central de Pagos es un módulo web que  $\blacksquare$ permite la *autogestión* de radicación de solicitudes de pago de Personas Jurídicas y Naturales, así mismo apoya la gestión del proceso para el pago y su posterior seguimiento de acuerdo a los procesos y procedimientos internos definidos por la Universidad.

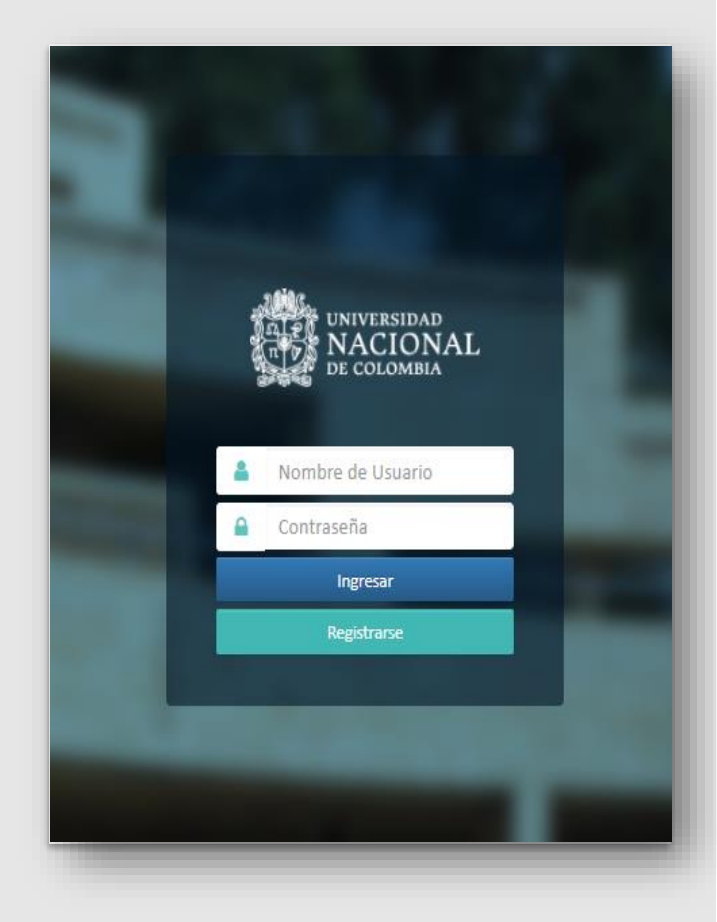

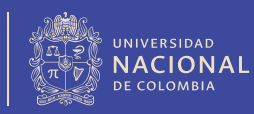

### Objetivo

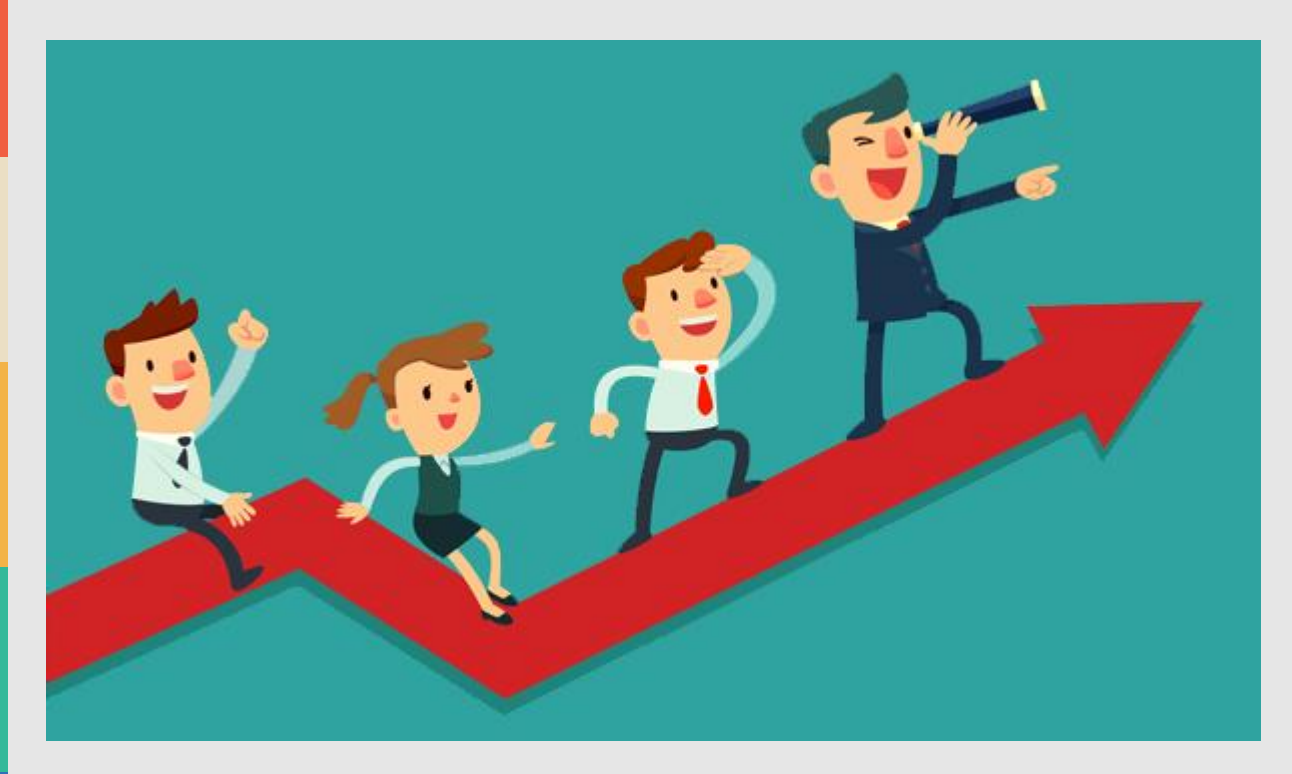

- Implementar la Ventanilla  $\blacksquare$ Virtual de recepción de solicitudes de pago.
- Mejorar los tiempos de Ξ atención de usuarios Internos y Externos.
- Mejorar la calidad de la  $\blacksquare$ información.
- Fortalecer la cadena de valor  $\blacksquare$ de los procesos de gestión Financiera y Administrativa de la Universidad Nacional de Colombia

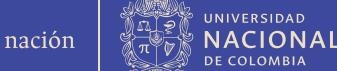

### **Alcance**

- Ventanilla recepción  $\blacksquare$ solicitudes de pago (en línea).
- · Validación de requisitos pago (en línea y manual).
- Indicadores de calidad del servicio (semáforo).
- Información de pagos a  $\blacksquare$ proveedores y contratistas (en línea).
- Aprobaciones Supervisor  $\blacksquare$ /Aval para pago (en línea).

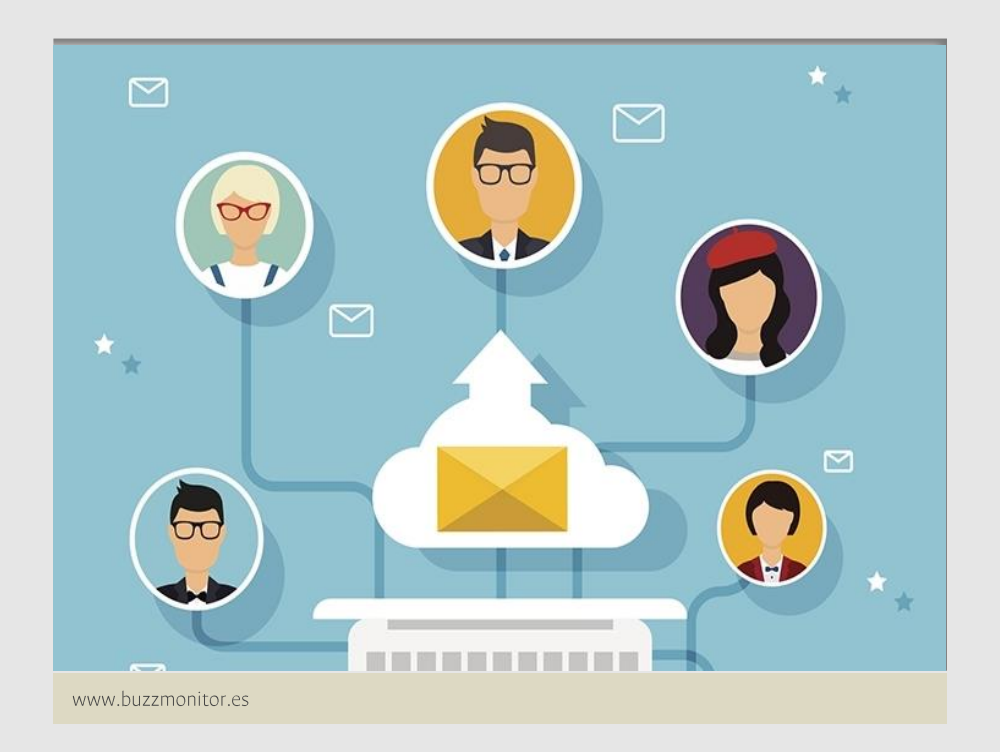

## Proceso de Gestión de Solicitudes de Pago en **Central de Pagos**

#### Los Usuarios (PN - PJ) realizan la solicitud en Central de Pagos

La solicitud llega a el Área de Cuentas por Pagar o Tesorería correspondiente para que se realice la validación de los documentos en Central de Pagos

**La solicitud es remitida al supervisor para su**  *REVISIÓN* **y aprobación en Central de Pagos**

Una vez aprobada la solicitud por el supervisor, esta es radicada en el Área de Cuentas por Pagar o Tesorería correspondiente para que se realice la liquidación de la ORPA.

Liquidada la ORPA, Central de Pagos notifica al responsable de la revisión de la liquidación. .

Gerencia Nacional Financiara y Administrativa

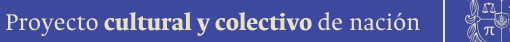

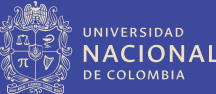

## **Generalidades**

1. Los usuarios Supervisores/Interventores contarán con un usuario para acceder al aplicativo de Central de Pagos, el cual será informado por medio de correo electrónico al correo institucional.

2. Los usuarios Supervisores/Interventores recibirán una notificación al correo electrónico institucional cada vez que un usuario contratista o proveedor realice una solicitud por medio del aplicativo Central de Pagos.

3. Los usuarios supervisores/interventores solo recibirán notificaciones correspondientes a las solicitudes asociadas a contratos que se encuentren bajo su supervisión.

4. Los usuarios Supervisores/Interventores recibirán por medio de un correo electrónico un mensaje con el código OTP cada vez que realicen la aprobación de un cumplido en el aplicativo de Central de Pagos.

5. Los usuarios Supervisores/Interventores cuentan con un máximo de 16 horas para realizar la validación, aprobación o rechazo de una solicitud de pago. Pasado este tiempo las solicitudes superan el tiempo óptimo de gestión.

6. Toda solicitud rechazada por el Supervisor/Interventor deberá ser radicada nuevamente en el aplicativo Central de Pagos.

# **Acceso a Central de Pagos**

Una vez habilitado el usuario, los supervisores/interventores podrán acceder al aplicativo Central de Pagos ingresando a la URL <https://portalfinanciero.unal.edu.co/Portal/#/Login> y seleccionando la opción USUARIOS UNAL - INICIAR SESIÓN

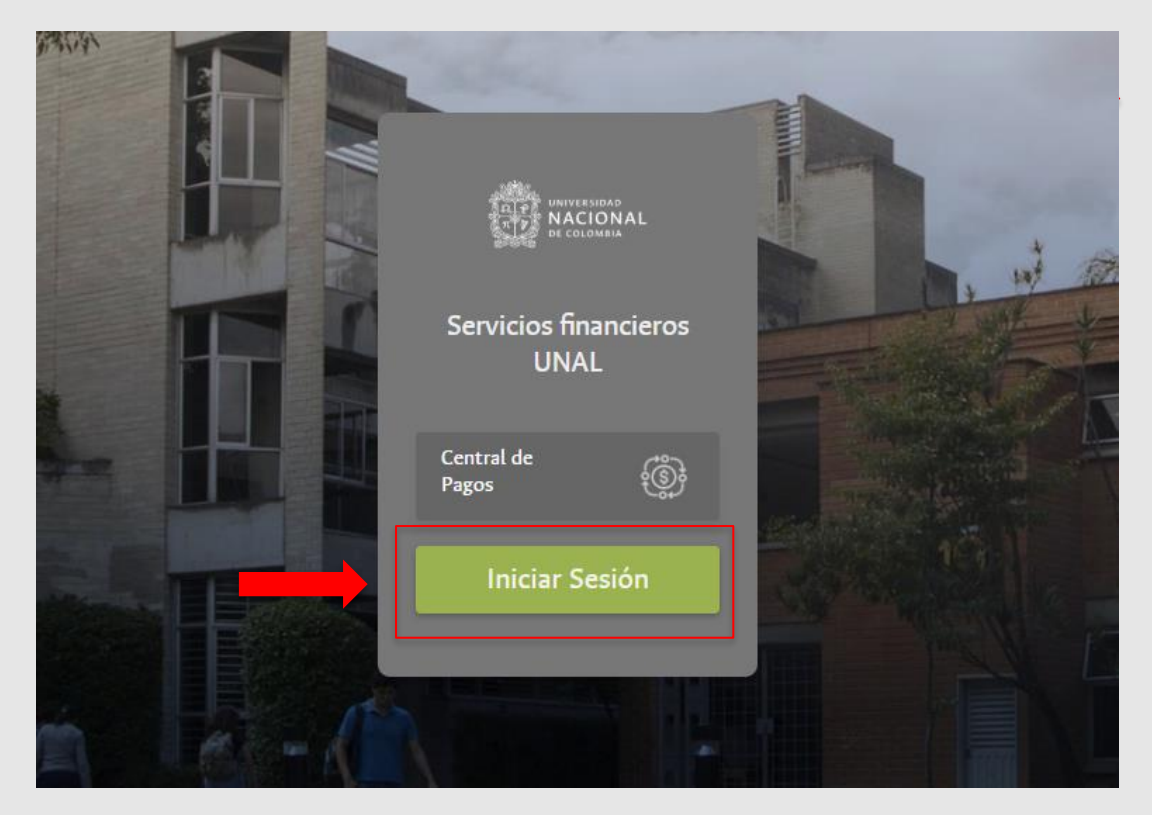

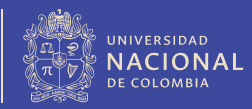

# **Acceso a Central de Pagos**

El acceso al aplicativo debe realizarse con el correo electrónico institucional, y deberá ser digitado incluyendo la extensión @unal.edu.co (Ejemplo: usuario@unal.edu.co)

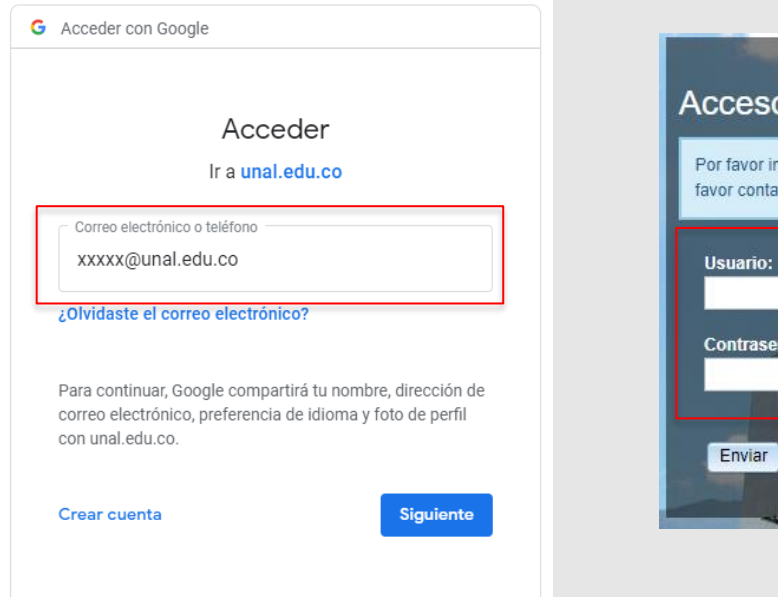

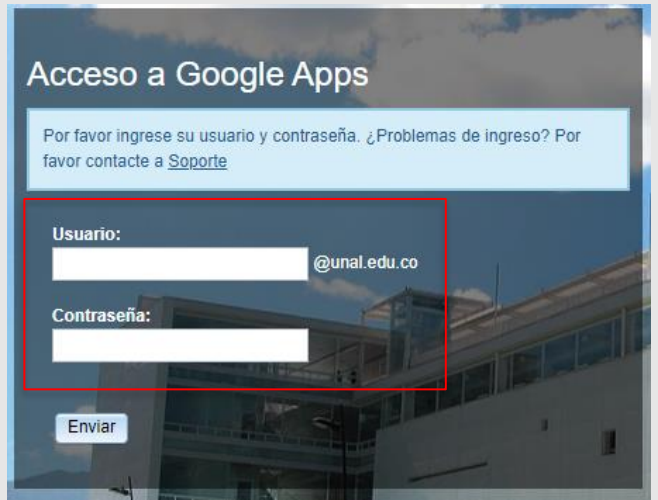

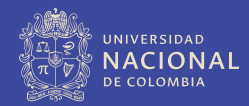

Gerencia Nacional Financiara y Administrativa

# **Acceso a Central de Pagos**

Por último para acceder al aplicativo, al ingresar al portal de Servicios Financieros - UN se debe seleccionar la opción Central de Pagos.

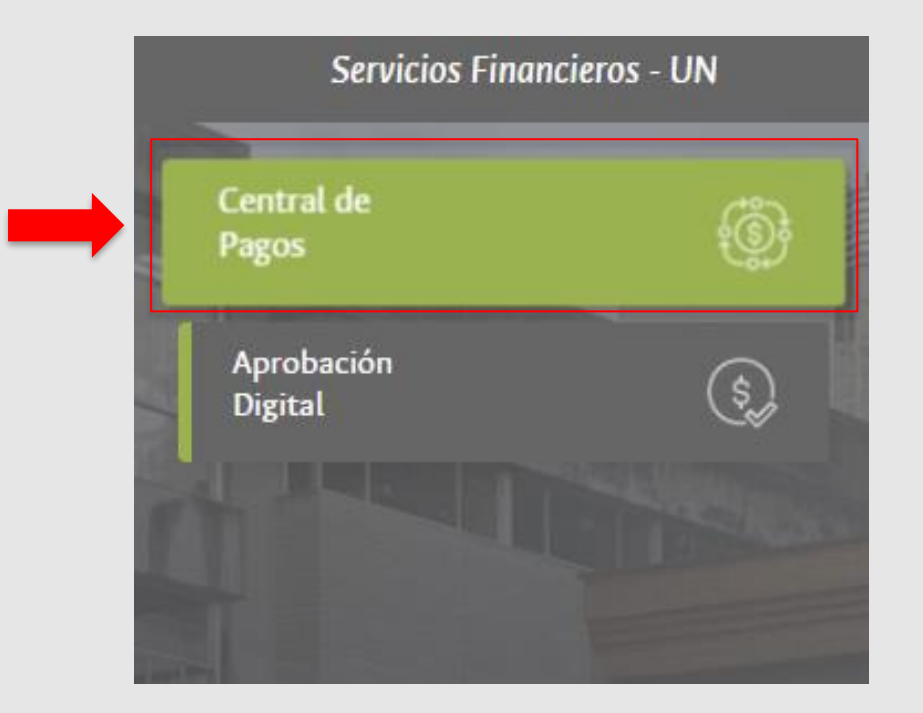

## *Gracias*

Universidad Nacional de Colombia

Proyecto cultural y colectivo de nación